### Compilation vs. Runtime Errors

שגיאות קומפילציה (הידור): שגיאות שניתן "לתפוס" בעת קריאת הקובץ והפיכתו ל-bytecode ע"י המהדר **Syntax error on token** 

דוגמאות:

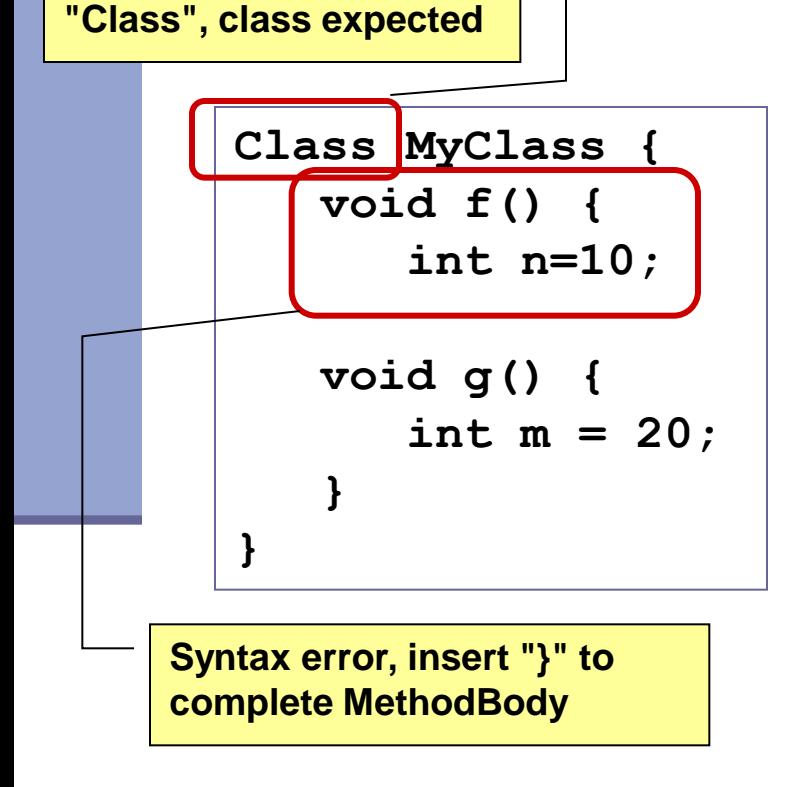

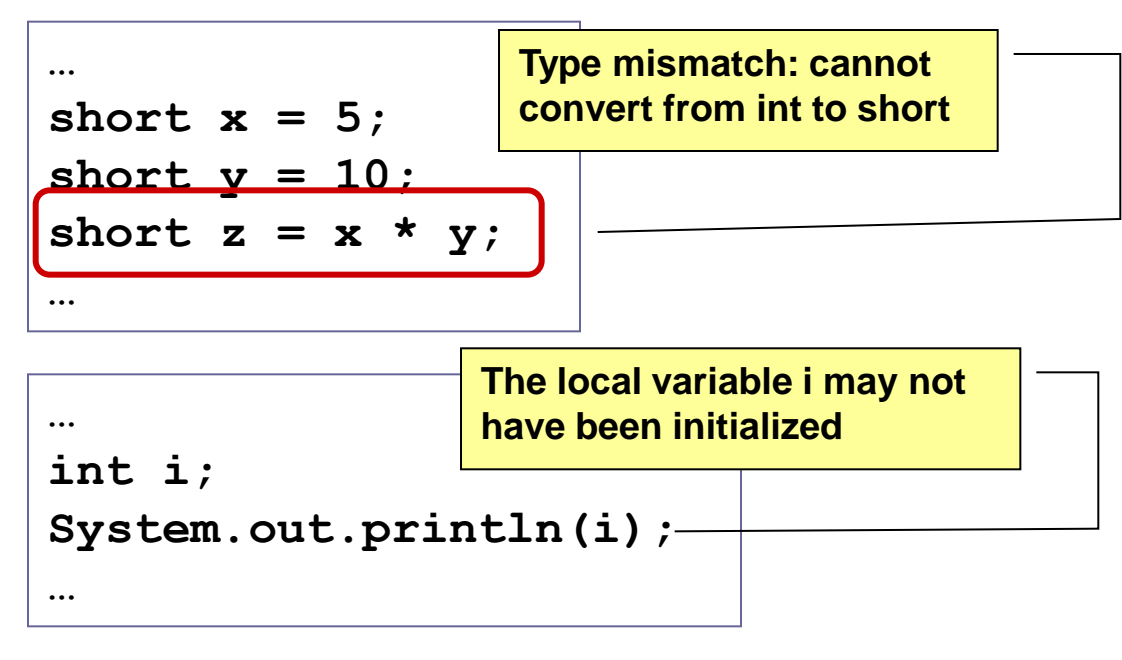

#### **בדרך כלל קשורות ל:**

1 **תחביר, תאימות טיפוסים, הגדרה לפני שימוש**

### Compilation vs. Runtime Errors

 שגיאות זמן ריצה: לא ניתן לדעת שתהיה שגיאה במקום ספציפי בזמן ההידור (קומפילציה)

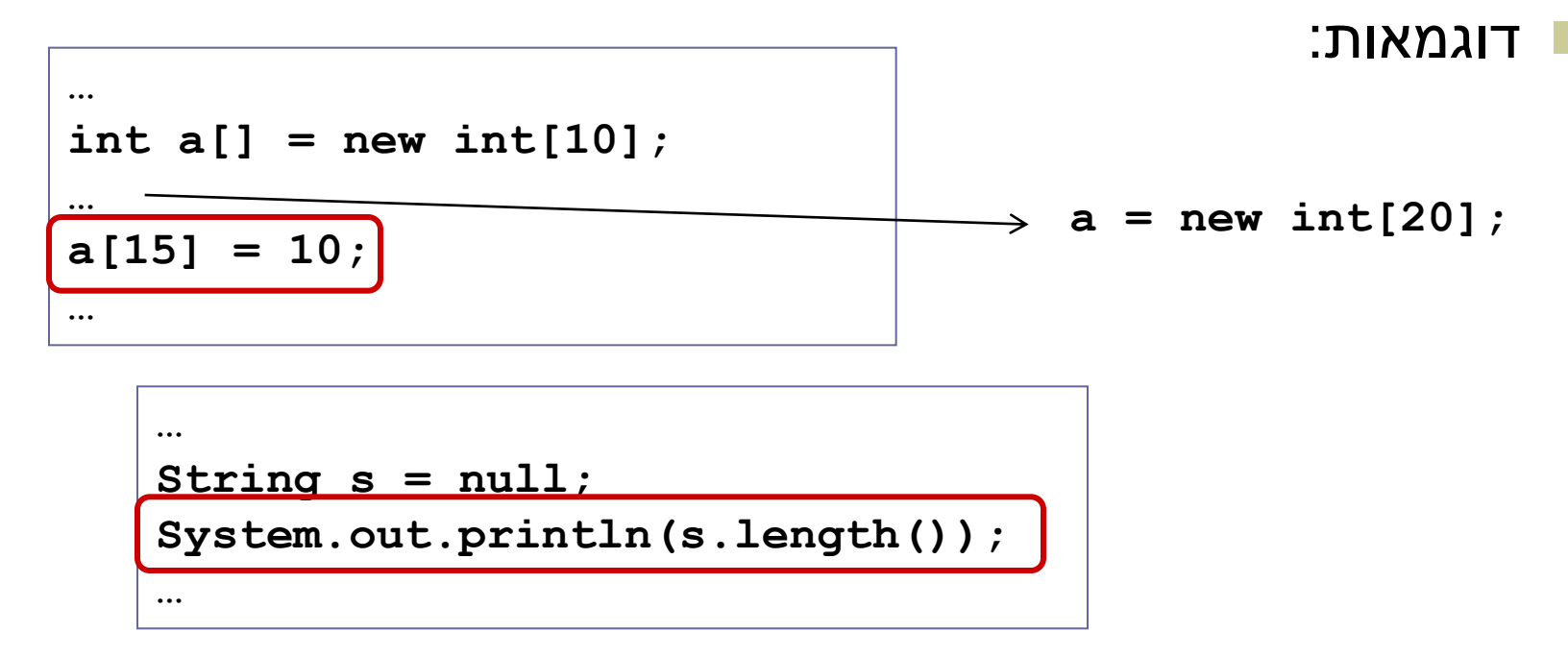

מתקשר למנגנון החריגים )exceptions), עליו נלמד בהמשך

#### Compilation vs. Runtime Errors

#### האם יש עוד סוג של טעויות?

כן, הכי גרועות, טעויות לוגיות בתוכנית

```
public class T {
   /** calculate x! **/
  public static int factorial(int x) {
      int f = 0;
      for (int i = 2; i \le x; i++)f = f * i;return f;
   }
}
```
#### The Debugger

- Some programs may compile correctly, yet not produce the desirable results
- These programs are **valid** and **correct** Java programs, yet not the programs we meant to write!
- The debugger can be used to follow the program step by step and may help detecting bugs in an **already compiled** program

## Debugger – Add Breakpoint

```
D Test.java 83
    public class Test {
  Θ
         public static void main (String
              System.out.println(computeFi
         }
  Θ
         public static int computeFibElem
              if (n == 0 || n == 1)return 1:
              int prev = 1;
              int prevPrev = 1;
              int curr:
              for (int i = 2; i < n; i++curr = mrev + mrevPrev;© Toggle Breakpoint
     Disable Breakpoint
     Go to Annotation
                         Ctrl+1lev;
     Add Bookmark...
     Add Task...
     Show Quick Diff
                         Ctrl+Shift+Q
 ✓
     Show Line Numbers
     Folding
                                    ▶
                                      nsole 23Preferences...
                                      es\Java\jre6\b
     Breakpoint Properties...
```
- Right click on the desired line
- "Toggle Breakpoint"

# Debugger – Start Debugging

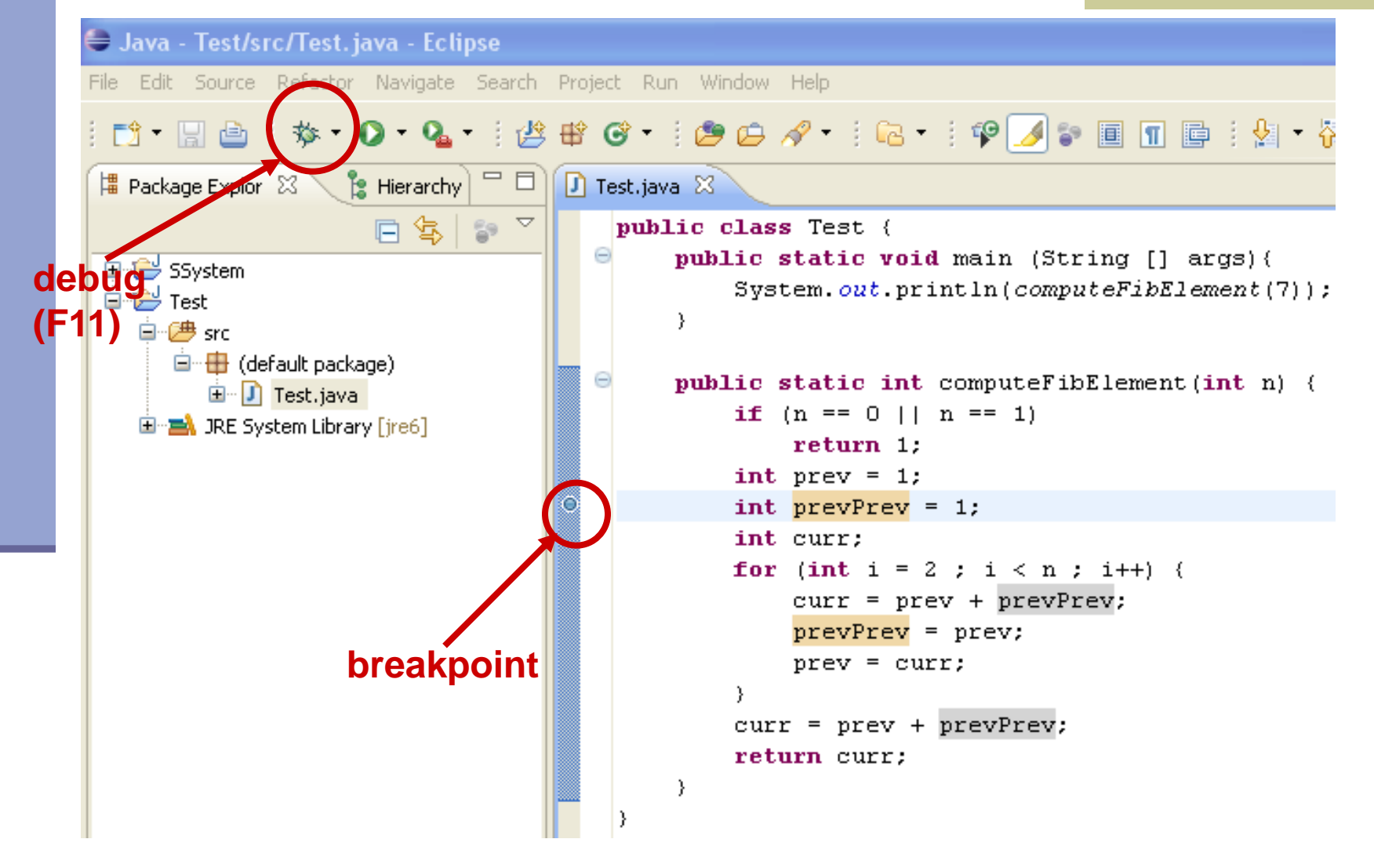

## Debugger – Debug Perspective

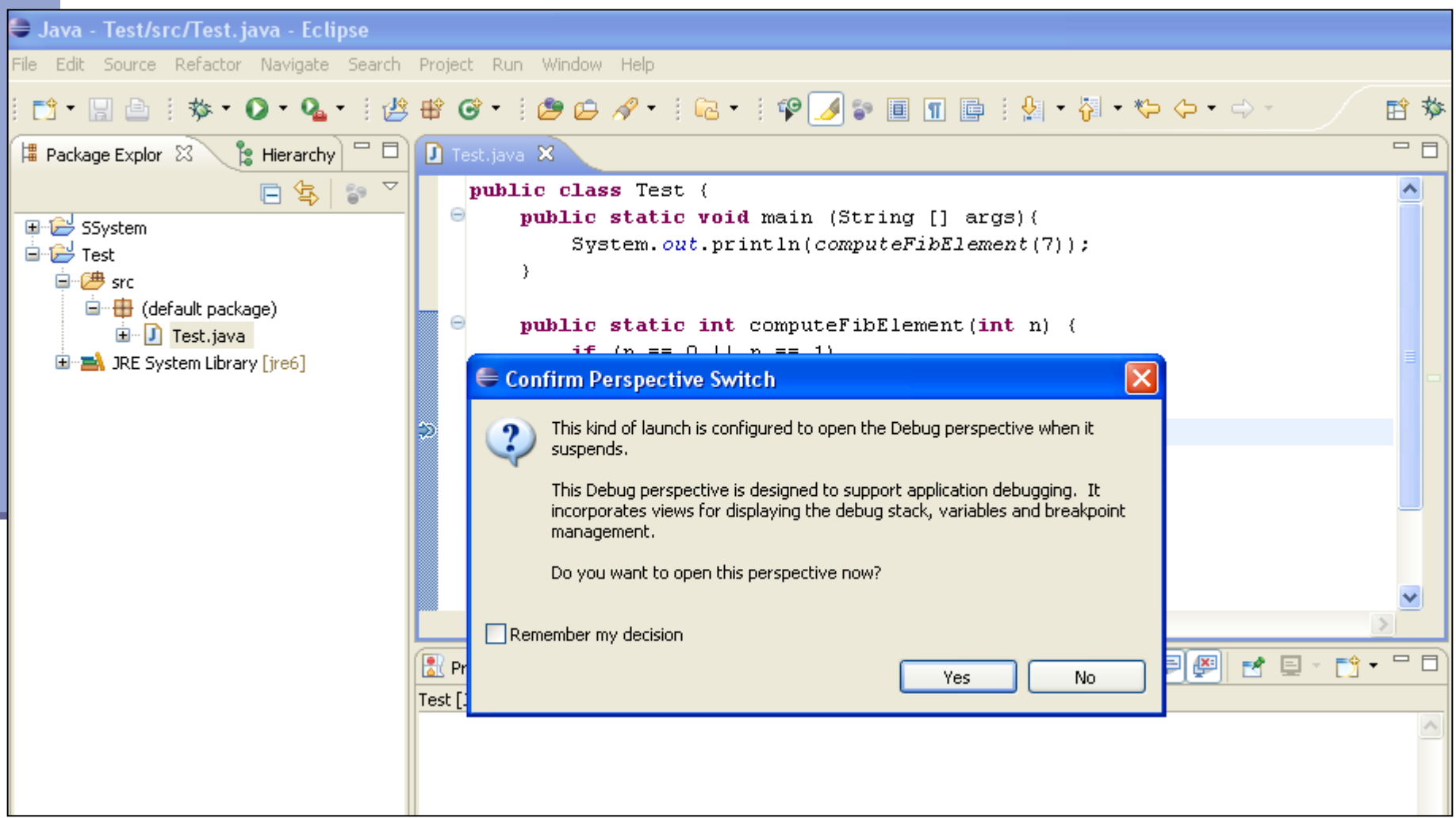

## Debugger – Debugging

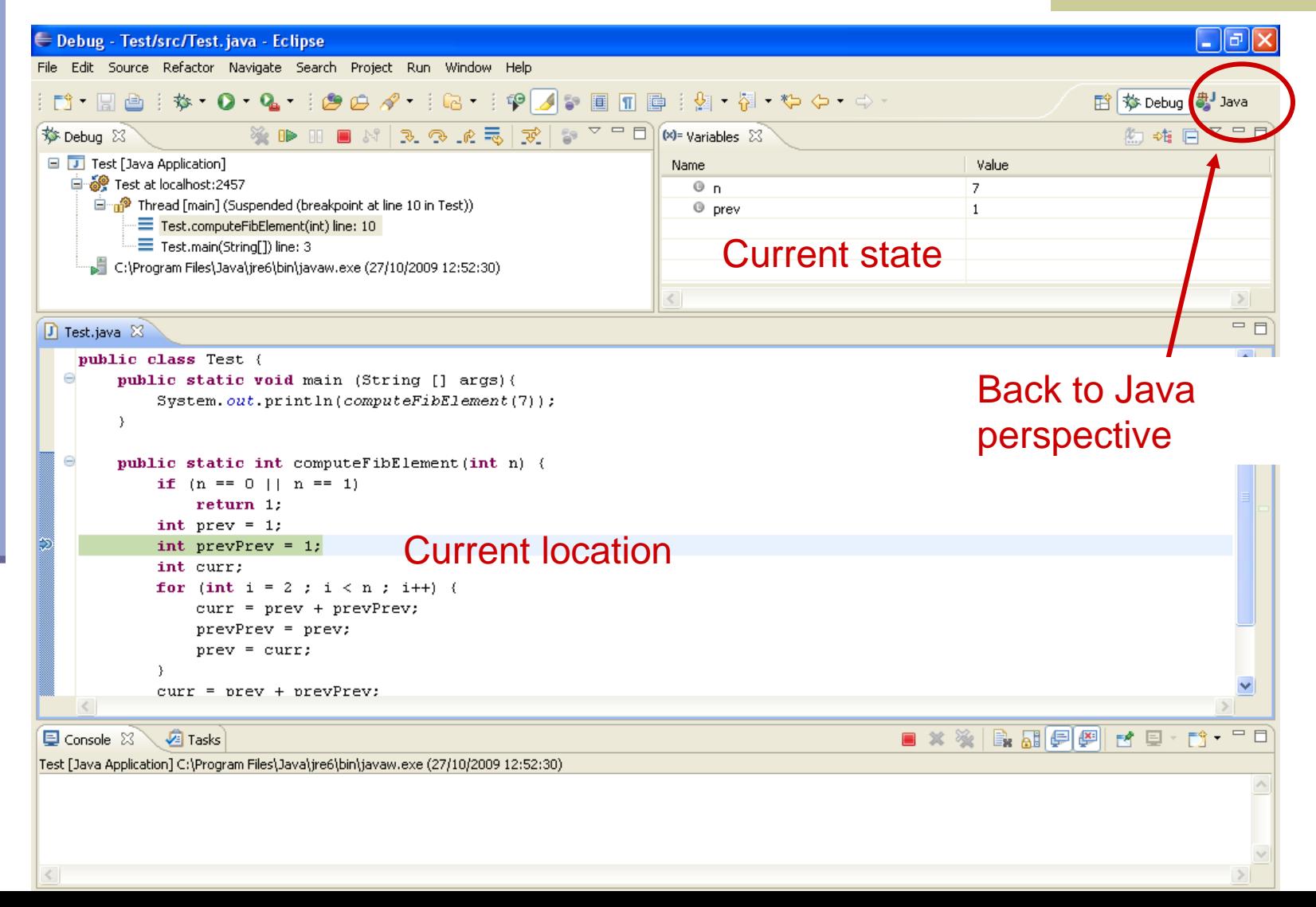

# Debugger - Debugging

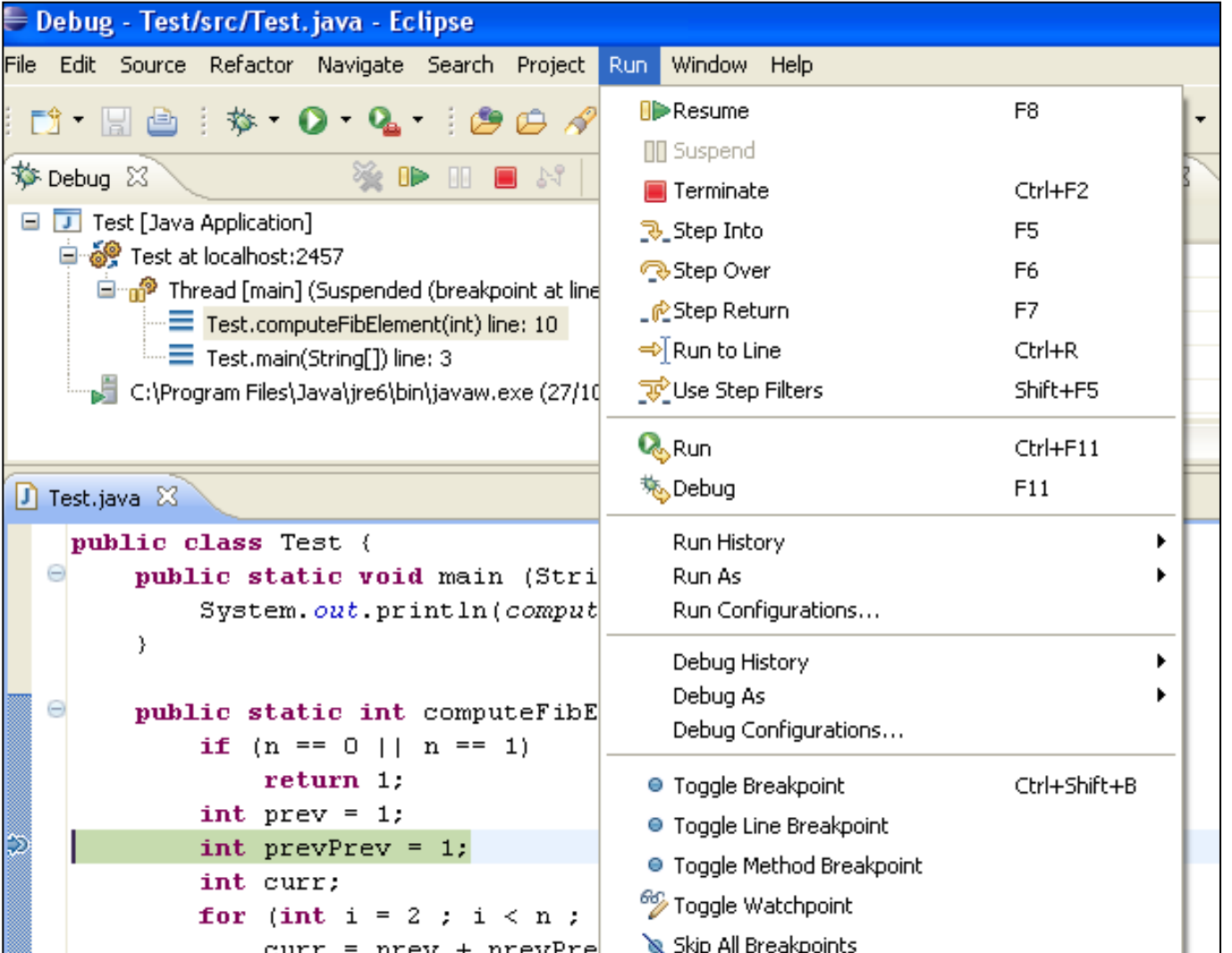

# Using the Debugger: Video Tutorial

#### תוכלו למצוא מצגות וידאו מצוינות המדריכות כיצד להשתמש ב debugger באתר:

[http://eclipsetutorial.sourceforge.net/debugger.html\\*](http://eclipsetutorial.sourceforge.net/debugger.html)

#### מומלץ לצפות לפחות בארבעת הסרטונים הראשונים

\* הקישור מופיע גם באתר הקורס בחלק על סביבת הפיתוח